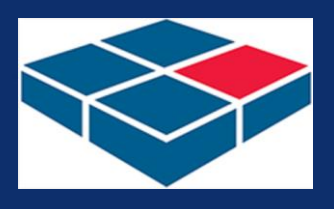

### **By AbleOwl EXCEL AUTOMATION PROJECT**

#### **Work done for**

Warehouse and Distribution Solutions (WADS)

#### **Summary**

WADS needed a simple visual way of tracking the storage at each location of a warehouse and, thereby, increasing operational efficiency.

**Price range of work done** US\$5,000-10,000.

#### **Video**

[Play video version of](https://ableowl.vids.io/videos/709adbb01d1ae4c2f8/warehousemap-mp4)  [this article](https://ableowl.vids.io/videos/709adbb01d1ae4c2f8/warehousemap-mp4)

The video is mp4 format.

John Malfitana, General Manager, says "Having a full visual of the stock in our warehouse through this mapping software has improved our flow tenfold."

# **Warehouse map stock tracking**

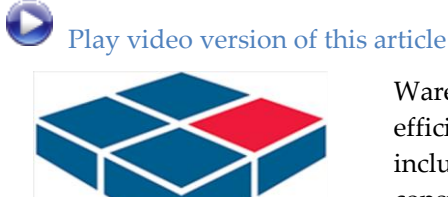

**AbleOwl** 

Warehouse and Distribution Solutions provides an efficient warehousing and transport model, which includes bulk storage, pick and pack, fast moving consumer goods, same day, next day and regional delivery services.

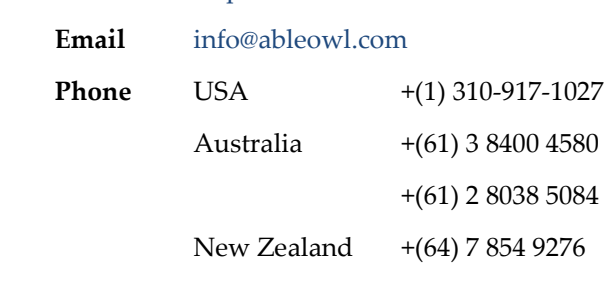

**Website** <http://www.ableowl.net/>

Excel custom applications, presenter-led courses, webinar recordings on 60 one-hour topics, Knowledge Base, hotline support and the study and qualification Certified Professional in Excel for Finance.

## **Warehouse map stock tracking**

Excel is ideal for providing a visual map of a warehouse

**Locate stock visually to help increase warehouse operational efficiency**

Warehouse staff have various needs as follows:

- See graphically the locations of certain stock.
- See how full each stock location is.
- Generate reports and one in particular that lists the fastest-moving products.

With that information, the staff can operate the warehouse more efficiently.

**There are aisles, rows and levels**

The screenshot below, with the screen zoom set to a small size, shows the top of the warehouse map. There are various aisles lettered R, S, T etc. Each aisle has rows numbered 1, 2, 3 etc. There are also 6 levels: A, B, B1, C, D, E. An example location is T15B, that is, aisle T, row 15, level B.

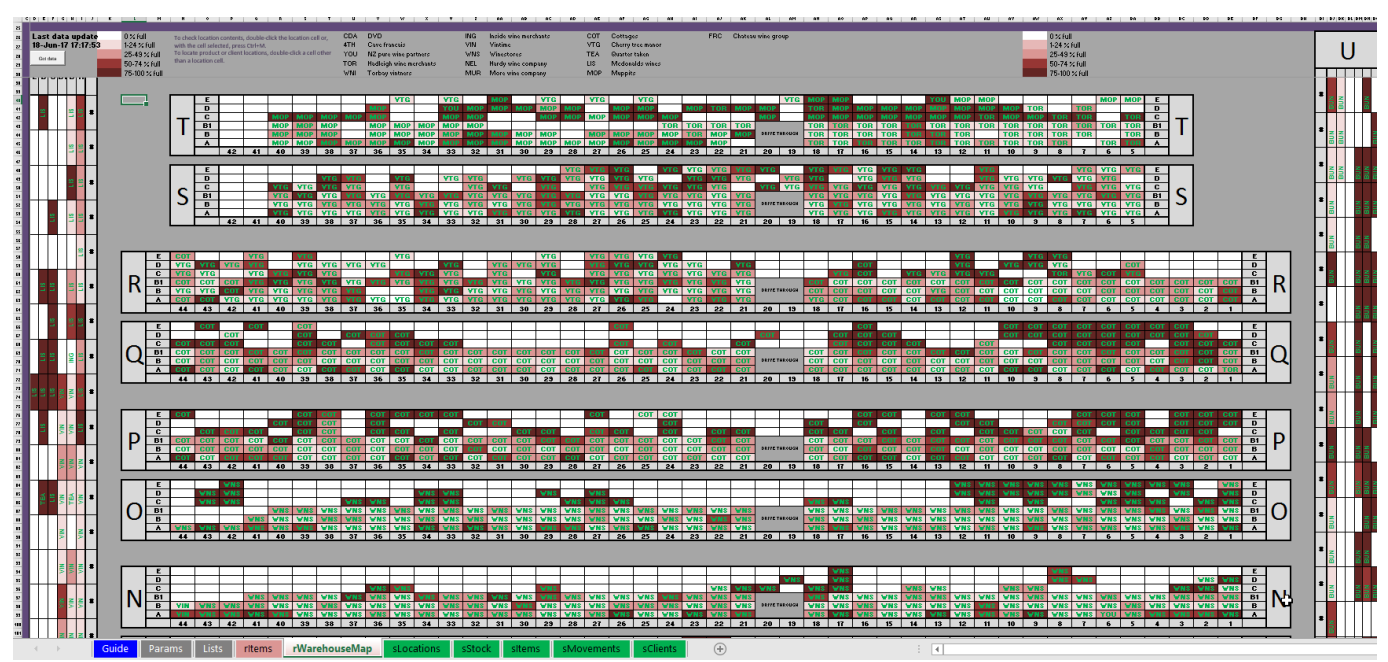

The spreadsheet visually maps the aisles, rows and levels of the warehouse. The pink cell fill shows how full a location is. A 3-letter code identifies which client's stock is at a location.

**Each cell is a warehouse location and the pink fill shade indicates the % full** Each location is a single Excel cell. The cell fill is one of five shades of pink where the darkest shade is the most full, that is, 75-100% full. The three-letter code in a cell is a client code. **Double-click a location cell to see the contents** To see the contents of a location, double-click the location cell. A dialog box as shown below then displays the location contents.

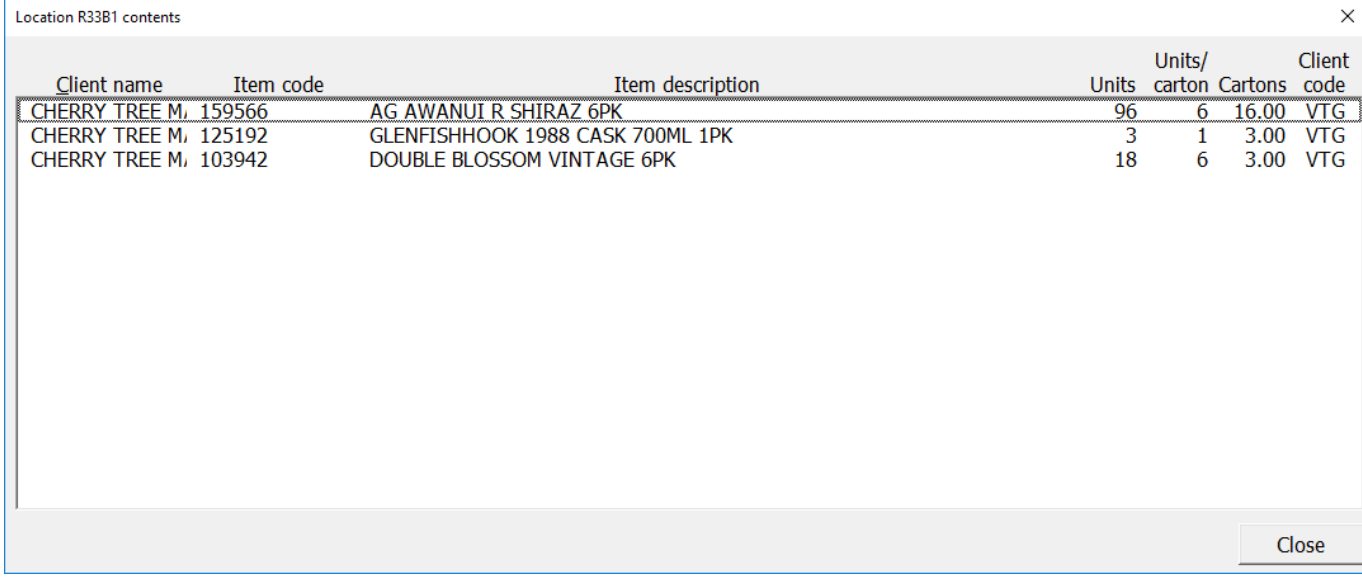

Double-click a location cell to see what stock is in that location.

### **Highlight with a yellow border all locations for selected products**

To see the locations of selected products, first, double-click a cell that is not a location cell. A dialog box appears such as that shown below. Then, select the products to find and click the *Highlight product* button. The spreadsheet displays the found locations by placing a yellow highlight around each cell as shown below.

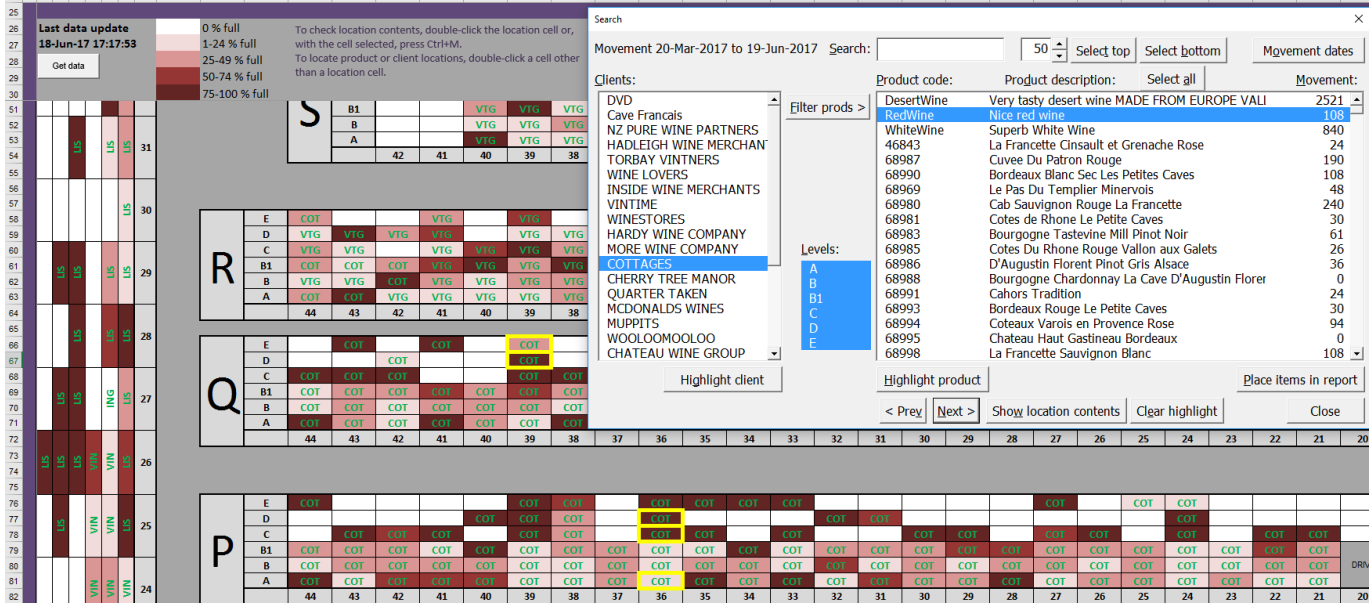

Find the locations of certain products by applying a yellow-fill border.

To see the yellow-highlighted cells, either close the dialog box and visually scan or click the Next button repeatedly to move from one highlighted cell to another.

**Apply various filters** The dialog box has various filters that can be applied. A user can filter to just products for certain clients or levels. There is also a filter by product code or description. For example, as shown below, typing *nice* into the search box instantly filters the products to those that contain that word in the code or description.

A.I. AK AI

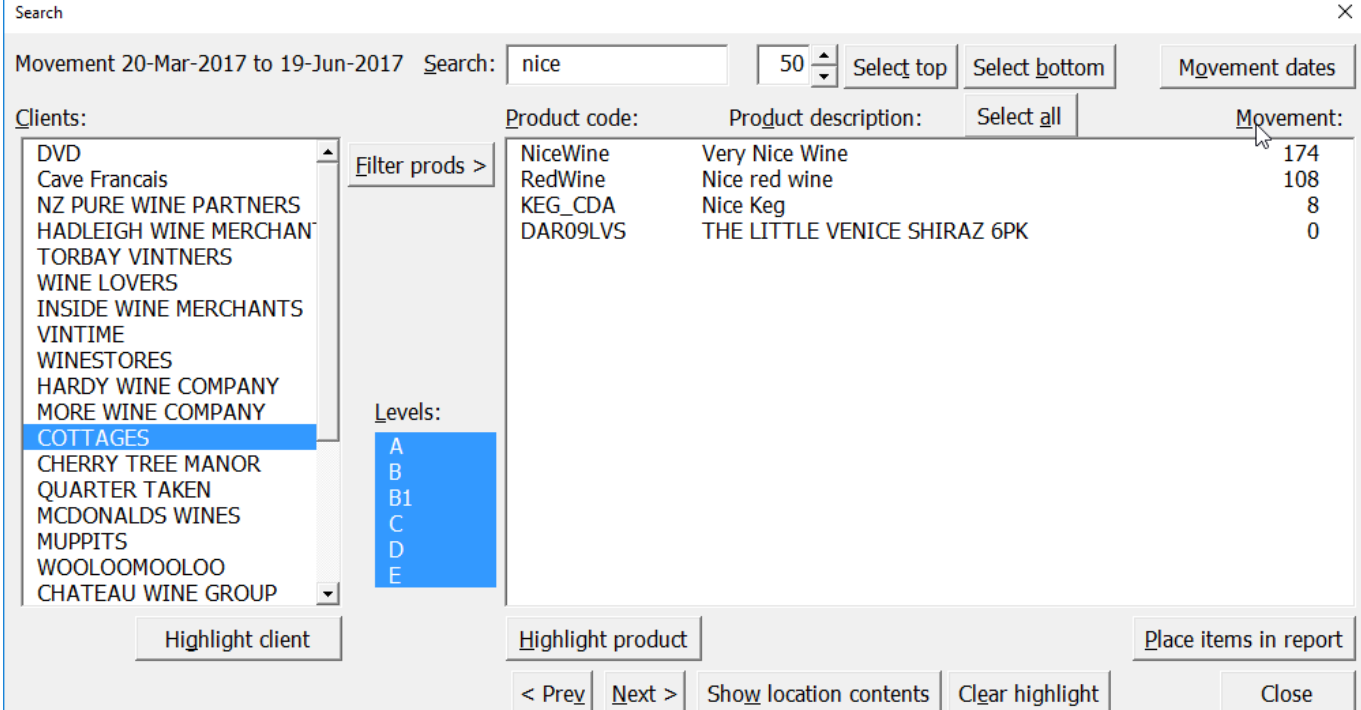

Type text into the Search box to instantly filter the products for those that contain the text in the code or description

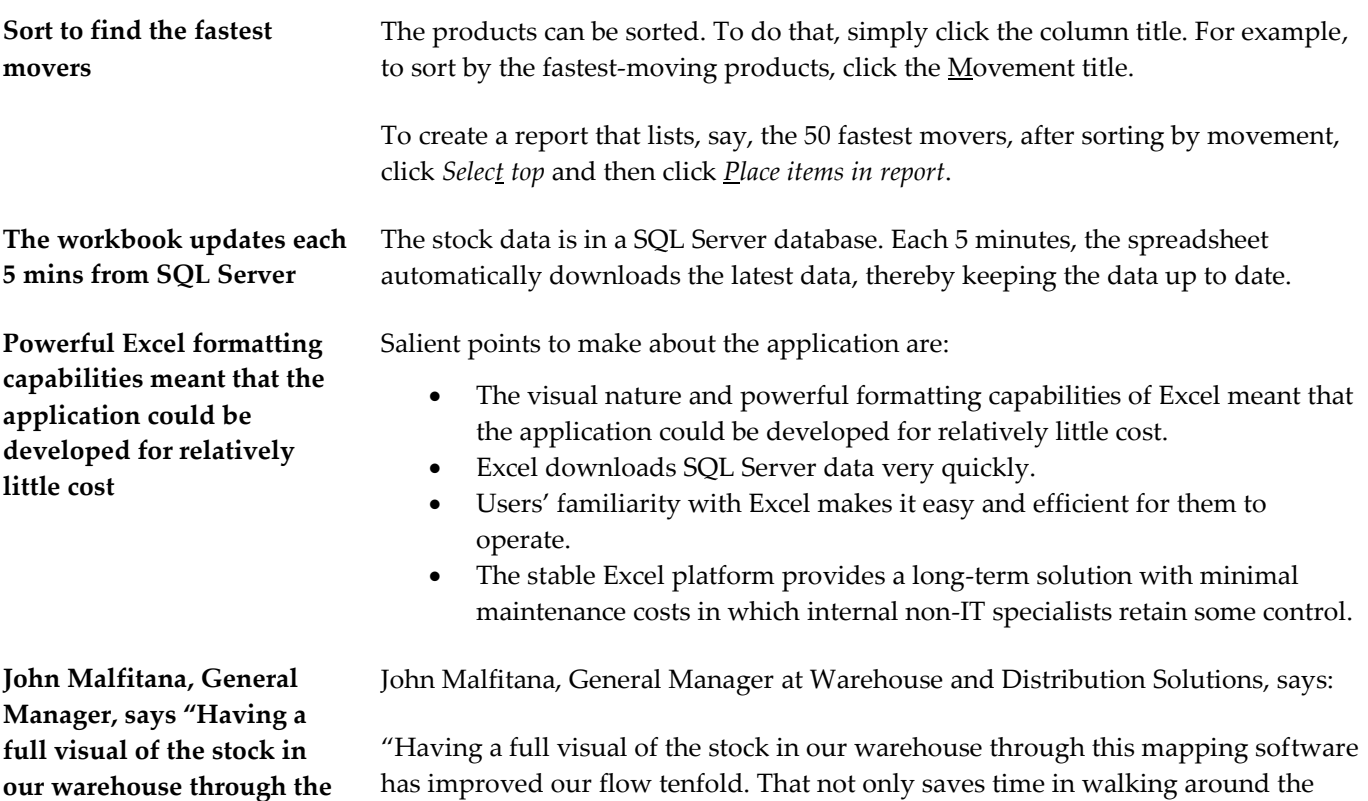

hat not only saves time in walking arou warehouse and searching locations, but also helps manage the whole warehouse. It helps with placement of fast-moving product on the floor from client to client and makes stock picking quicker.

Seeing the positions on a report is good, but to have the whole of the warehouse mapped out on a screen with the different levels of stock just makes the planning of the moving in of clients and stock a breeze. Given that the application is connected to our proprietary WMS Zeus system and the simplicity of its use, it's worth the cost."

**this mapping software has improved our flow tenfold."**